## Samsung Duos B7722i

Mobitel MMS-nastavitve

- **·** Sporočila
	- **Children and** Nastavitve Multimedijska sporočila Y Q (III 10635) Profili  $\begin{array}{ccc} 0 & \text{if } & 0 \\ \end{array}$ Ustvari Določi ime: ...................................................Mobitel MMS Tip nosilca: ..................................................Paketni podatki Ime dostopa: ...............................................internet Vrsta potrjevanja: ........................................Normalno ID uporabnika: ............................................mobitel Geslo: ...........................................................internet Protokol: ......................................................HTTP Domači URL: ................................................http://mms.mobitel.si/servlets/mms Naslov strežnika proxy: ...............................213.229.249.40:8080 Čas vzdrževanja: .........................................300 Napredne nastavitve: .................................[ne spreminjajte] **Shrani**

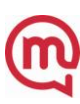